# USART Digital Compass Manual

### **General Description**

HMC1022-USART is a low cost plane digital compass module. The working principle is utilizing magnetoresistive sensor sensing the Earth's magnetic field component to get an azimuth angle. It communicates with upper computer through UART. Output format is ASCII. With solid state compass design, it has stable operation, high accuracy and advanced hard iron compensation function. It can overcome surrounding magnetic interference. Baud rate is optional. The product has three work modes; Normal mode, continuous mode and calibration mode. You can choose UART or IIC communication to use it.

#### **Features**

± 5 degrees heading accuracy
Advanced hard iron calibration
Very low operating voltage (3~5VDC)
DC single supply operation
Small size (26.5mm X26.5mm X 11.5mm)
Light weight
High cost-effective
Easy to integrate;

### **Applications**

- 1. Hand-held electronic instruments.
- 2. Robot orientation and position.
- 3. Navigation system.
- 4. Telescope position.
- 5. Autohelm rudder.
- 6. Antenna position.
- 7. Automobile GPS navigation.
- 8. Aero model position.

#### **Basic parameters**

1. Directions (In level condition)

Accuracy: <5 degrees

Resolution: 0.5 degrees (typical)

Repeatability: <3 degrees

2. Magnetic field characteristics

Range: ±2 gauss

Resolution: 6 Milli-gauss

3. Electrical characteristics:

Input voltage: 2.6V (min), 5V (max), 3.3V (typical)

Input current: 5mA (min), 8mA (max), 6mA (typical) (Normal mode)

5mA (min), 7mA (max), 6mA (typical) (Continuous mode)

5mA (min), 12mA (max), 14mA (typical) (Calibration mode)

4. Temperature: 0 to 70 degrees centigrade, when operating

-40 to 110 degrees, when in storage

# Pin Configuration

| Pinnumber | Pinname | Description          |  |  |  |
|-----------|---------|----------------------|--|--|--|
| 1         | VCC     | Power Supply Input   |  |  |  |
| 2         | TXD     | Transmit Data Output |  |  |  |
| 3         | RXD     | Receive Data Input   |  |  |  |
| 4         | SCL     | IIC SCL              |  |  |  |
| 5         | SDA     | IIC SDA              |  |  |  |
| 6         | GND     | Ground               |  |  |  |
| 7         | GND     | Ground               |  |  |  |
| 8         | GND     | Ground               |  |  |  |
| 9         | CAL     | Calibrate            |  |  |  |
| 10        | NC      | No Connection        |  |  |  |
| 11        | NC      | No Connection        |  |  |  |
| 12        | vcc     | Power Supply Input   |  |  |  |

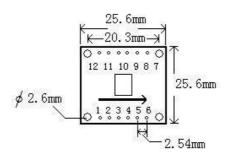

| 1. VCC | 7. GND  |
|--------|---------|
| 2. TX  | 8. GND  |
| 3. RX  | 9. CAL  |
| 4. SCL | 10. NC  |
| 5. SDA | 11. NC  |
| 6. GND | 12. VCC |

**Technical terms** 

1. Declination Angle

It is the angle between magnetic north and true north. Declination angles of different place are

different, even at the same place declination angles varies with the time. When we use compass to

navigation, we get directions relative to magnetic north. So we can get directions relative to true

north through declination angle compensation. For example, the current direction counted by

compass is north by east 30 degrees and the declination angle is 5 degrees. So the direction relative

to true north is 35 degrees (30+5°=35°).

2. Installation Angle

There is an arrowhead on the compass module and it's used to denote directions. When installed, it

requests that forward direction of the object surveyed is consistent with the arrowhead. So the

direction counted by the compass is the right direction. If installing direction is not consistent with the

arrowhead, there is an included angle and it is the deviation angle. Only after we compensate it, the

compass outputs the true direction.

3. Calibration

It's also called hard iron compensation. All digital compasses must be calibrated before been used.

Once hard iron conditions changed, the magnetic field conditions will be changed too. At this time,

angle information counted by the compass will be inaccurate. In order to remove the influence, it's

necessary to calibrate the compass.

4. Calibrating methods and functions

When magnetic field changes angle information counted by compass will be inaccurate. This time it is

necessary to calibrate the compass to remove the influence.

Methods:

Send "0xC0" command, and then rotate the compass two circles slowly, equably and flatly, fast not

allowed. One cycle needs more than one minute. Then send "0xC1" command to finish calibration.

**Use serial communication** 

1. Parameters

Baud rate: 9600bps

Verify bit: N

Data bits: 8

Stop bit: 1

#### 2. Output format of the module,8 bytes included in each frame

(1)Byte0:0x0D (ASCII: enter)

(2)Byte1:0x0A (ASCII: new line)

(3)Byte2:0x30~0x33 (ASCII: hundreds of angle 0~3)

(4)Byte3:0x30 $^{\circ}$ 0x39 (ASCII: tens of angle 0 $^{\circ}$ 3)

(5)Byte4:0x30 $^{\circ}$ 0x39 (ASCII: bits of angle 0 $^{\circ}$ 3)

(6)Byte5:0x2E (ASCII: decimal point of angle)

(7)Byte6: 0x30~0x39 (ASCII: decimal of angle)

(8)Byte7: 0x00~0xFF (calibrate sum)

Byte7= the lower 8 bits of (Byte0+ Byte1+ Byte2+.....Byte6)

Example: <0x0D-0x0A-0x33-0x35-0x39-0x2E-0x36-0x1C> = 359.6°

#### 3 Commands been sent to the module

(1)0x31: measure the angle (return the value of the angle)

(2)0xC0: start calibration

(3)0xC1: end calibration

(4) 0xA0-0xAA-0xA5-0xC5: return to the settings of the factory

(5) 0xA0-0xAA-0xA5-IIC\_ADDR: change the IIC bus address

(6)0x03-DECL\_high: set the high 8 bits of declination angle

(7)0x04-DECL\_low: set the low 8 bits of declination angle

Example1: send 0xC0 to the module, it return

<0x0D-0x0A-0x30-0x30-0x2E-0x30-0x05>, which means starting calibration successfully.

Example 2: send 0x03, 0x00, 0x04, 0x64 to the module, it return

<0x0D-0x0A-0x30-0x30-0x30-0x2E-0x30-0x05> which means the declination angle been changed to 10.0 degrees successfully.

### **Use IIC**

#### 1 Address

When using the IIC communication, the module is similar to a 24CO4. EEPROM. The communication is very simple. The addresses of the data in the module are shown in the following table.

| address in the module | its meanings                         |  |  |
|-----------------------|--------------------------------------|--|--|
| 0x00                  | not been used                        |  |  |
| 0x01                  | high 8 bits of the angle             |  |  |
| 0x02                  | low 8 bits of the angle              |  |  |
| 0x03                  | high 8 bits of the declination angle |  |  |
| 0x04                  | low 8 bits of the declination angle  |  |  |
| 0x05                  | not been used                        |  |  |
| 0x06                  | not been used                        |  |  |
| 0x07                  | Level value calibration              |  |  |

### 2 Commands(been sent to the module through IIC)

| command    | function          |
|------------|-------------------|
| 0x00+ 0x31 | angle measure     |
| 0x00+ 0xC0 | Start calibration |
| 0x00+ 0xC1 | End calibration   |

| 0x00+ <sup>(</sup> 0xA0+0xAA+0xA5+0xC5) | Return to the factory settings                   |
|-----------------------------------------|--------------------------------------------------|
| 0x00+( 0xA0+0xAA+0xA5+IIC_ADDR)         | Change the IIC address                           |
| 0x03 + DECL_HIGH                        | Change the high 8 bits of declination angle      |
| 0x04 + DECL_LOW                         | Change the low 8<br>bits of declination<br>angle |

### 3 Change the IIC address

The IIC address of the module can be changed. The default factory address of the module is 0xE0. When powering the module, the Led blinks according to its address.

| address | Blinking times |
|---------|----------------|
| 0xe0    | 0              |
| 0xe2    | 1              |
| 0xe4    | 2              |
| 0xe6    | 3              |
| 0xe8    | 4              |
| 0xea    | 5              |
| 0xec    | 6              |
| 0xee    | 7              |
| 0xf0    | 8              |
| 0xf2    | 9              |
| 0xf4    | 10             |

| 0xf6 | 11 |
|------|----|
| 0xf8 | 12 |
| Oxfa | 13 |
| Охfс | 14 |
| 0xfe | 15 |

# Command

 ${\sf Send} \ 0x31 \colon ( \qquad \qquad {\sf get \ angle})$ 

| Byte0 | Byte1 | Byte2     | Byte3     | Byte4     | Byte5 | Byte6     | Byte7     |
|-------|-------|-----------|-----------|-----------|-------|-----------|-----------|
| 0x0D  | 0x0A  | 0x30~0x33 | 0x30~0x39 | 0x30~0x39 | 0x2E  | 0x30~0x39 | 0x00~0xFF |

Send 0x35: ( get temperature)

| Byte0 | Byte1 | Byte2     | Byte3     | Byte4     | Byte5 | Byte6     | Byte7     |
|-------|-------|-----------|-----------|-----------|-------|-----------|-----------|
| 0x0D  | 0x0A  | 0x30~0x33 | 0x30~0x39 | 0x30~0x39 | 0x2E  | 0x30~0x39 | 0x00~0xFF |

Send 0xC0: ( Calibration)

| Byte0 | Byte1 | Byte2 | Byte3 | Byte4 | Byte5 | Byte6 | Byte7 |
|-------|-------|-------|-------|-------|-------|-------|-------|
| 0x0D  | 0x0A  | 0x30  | 0x30  | 0x30  | 0x2E  | 0x30  | 0x05  |

 $\label{eq:continuous} \mbox{Send } 0xC1 \colon ( \mbox{ finish } \mbox{$C$alibration})$ 

| Byte0 | Byte1 | Byte2     | Byte3     | Byte4     | Byte5 | Byte6     | Byte7     |
|-------|-------|-----------|-----------|-----------|-------|-----------|-----------|
| 0x0D  | 0x0A  | 0x30~0x33 | 0x30~0x39 | 0x30~0x39 | 0x2E  | 0x30~0x39 | 0x00~0xFF |

Send 0xA0+0xAA+0xA5+0xC5: ( Restoring Factory Calibration)

| Byte0 | Byte1 | Byte2 | Byte3 | Byte4 | Byte5 | Byte6 | Byte7 |
|-------|-------|-------|-------|-------|-------|-------|-------|
|       |       |       |       |       |       |       |       |

| 0x0D | 0x0A | 0x30 | 0x30 | 0x30 | 0x2E | 0x30 | 0x05 |
|------|------|------|------|------|------|------|------|
|      |      |      |      |      |      |      |      |

Send 0x03+: Compass bearing high 8bit

| Byte0 | Byte1 | Byte2 | Byte3 | Byte4 | Byte5 | Byte6 | Byte7 |
|-------|-------|-------|-------|-------|-------|-------|-------|
| 0x0D  | 0x0A  | 0x30  | 0x30  | 0x30  | 0x2E  | 0x30  | 0x05  |

Send 0x04+: Compass bearing low 8bit

| Byte0 | Byte1 | Byte2 | Byte3 | Byte4 | Byte5 | Byte6 | Byte7 |
|-------|-------|-------|-------|-------|-------|-------|-------|
| 0x0D  | 0x0A  | 0x30  | 0x30  | 0x30  | 0x2E  | 0x30  | 0x05  |

#### **Remarks**

- 1. All the parameters of the module are tested with the standard 5V power supply, so we advise you to use the power with small ripples.
- 2. When using the module, please keep it level so that it can get the accurate results.
- 3. The module can be connected with SCM or some other device with the right interface, but it can not be connected to the serial port of the computer directly. However, you can use a USB to serial module to connect it to the computer.